## *Password Security April 2011*

Password security has been improved. All CM/ECF passwords must be changed to meet the new standard. The new standard for passwords must be a minimum of 8 characters, and must include both upper and lower case alphabetic characters. In addition, the new password must contain at least one digit or special character [e.g.,  $0 - 9, \omega, \#, \frac{6}{3}, \frac{6}{6}, \frac{8}{7}, \frac{1}{7}, \frac{1}{6}$ 

The first time you log in after the court has implemented release 4.1, the following message will appear:

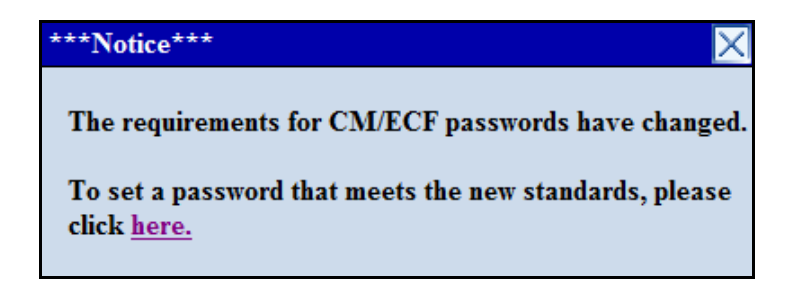

Click the link within the message to change your password.

After five invalid login attempts on a particular account, the account is locked out for five minutes. After the timeout period, if an invalid password is given for the account, a new timeout period is started. Every additional invalid password entered after a timeout will increase the duration of the next timeout.

**NOTE:** If you are not prepared to change your password, you may close this dialogue box by clicking on the "X" in the upper right hand corner and proceed to CM/ECF. You will continue to receive the warning until you change your password. Your court will require you to create your new password at a future date.

If you use any automated software to log in to CM/ECF, remember to update the password information used by the software when you change your CM/ECF password.